노인일자리 및 사회활동 지원사업 (공익활동·사회서비스형·시장형) 신종코로나 바이러스 사업중단 등록 매뉴얼

**□ 신종코로나 바이러스 사업중단 등록**

**○ 대상기관 : 공익활동, 사회서비스형, 시장형 사업단 중 신종코로나 바이러스로 사업중단 또는 사업 미실시 기관**

**○ 입력방법 : 공익&사회서비스&시장 > 사업운영 > 기타관리 > 신종코로나 바이러스 사업중단 현황관리**

**○ 입력기간 : 사업단별 사업중단 또는 사업 미실시 발생시 상시 입력**

## 1. 사업운영 > 기타관리 > 신종코로나 바이러스 사업중단 현황 관리 클릭 2. 행정구역 및 수행기관, 사업명을 선택 한 후 조회버튼을 클릭 - 해당 항목 선택하지 않고 전체 조회 가능

### **[상세 처리 절차]**

**<사업단별 사업중단 화면>**

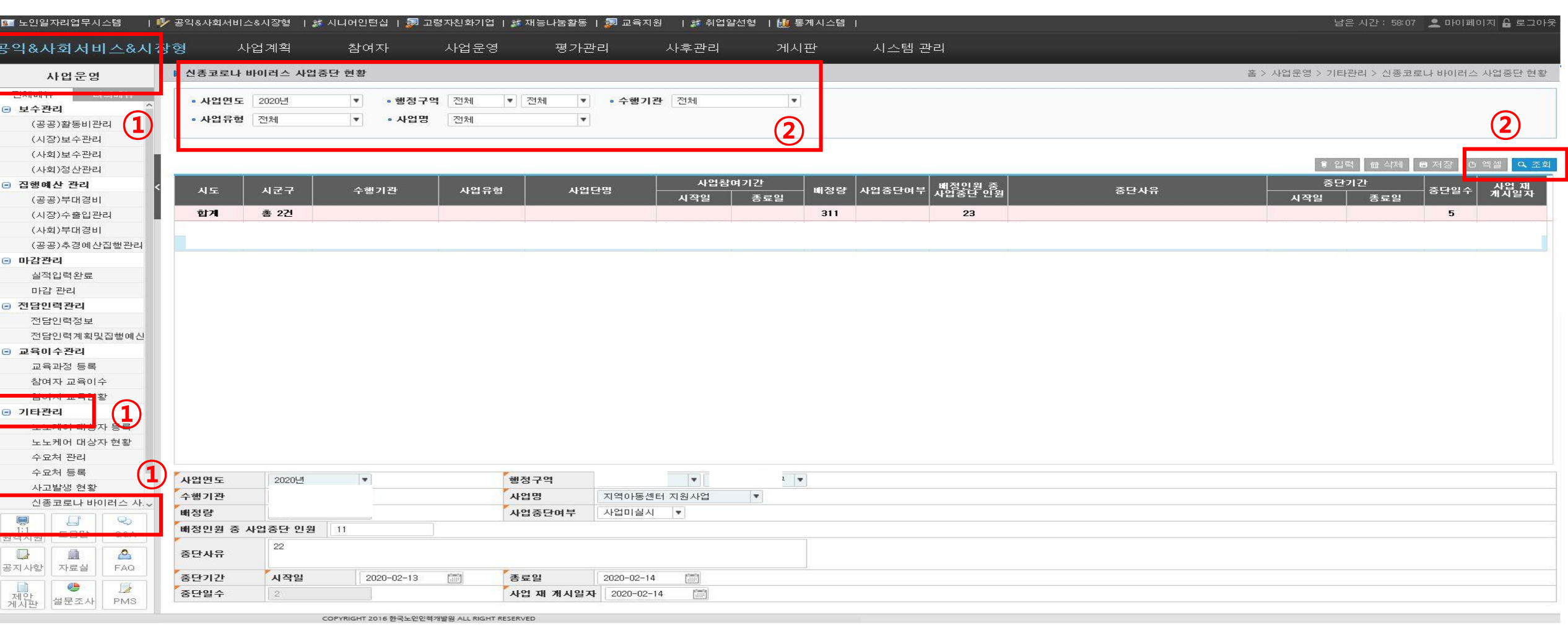

## **< 사업단별 사업중단 등록 화면 >**

# **① 배정량 자동산출**

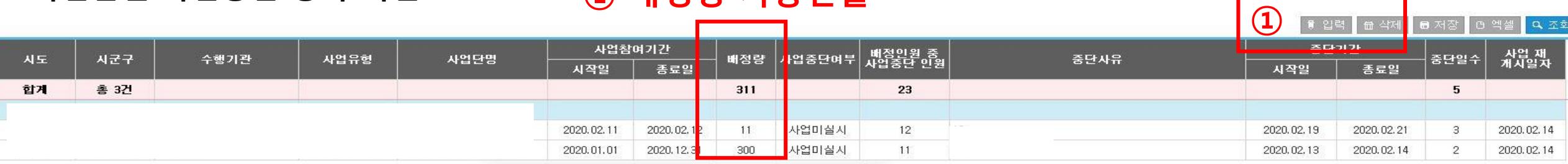

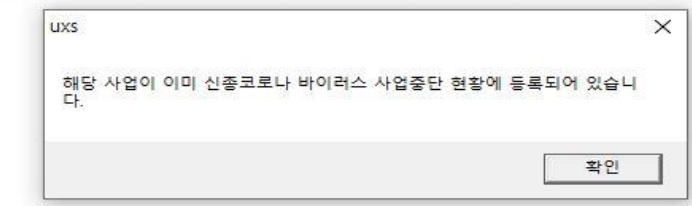

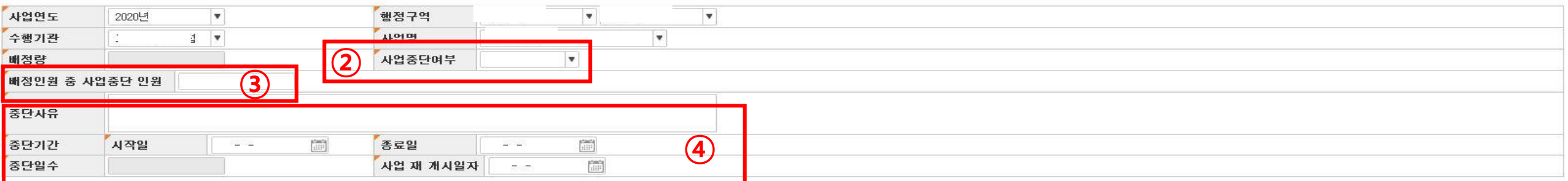

#### **[상세 처리 절차]**

- 1. 입력버튼 클릭(각 기관의 배정량은 자동 산출)
- 2. 사업중단여부(사업중단or사업미실시) 필수 입력
- **사업중단일 경우**: 전체 배정량 중 **실제 사업중단 참여자 수 입력** 요망
- **사업미실시일 경우**: **전체 배정량 그대로 다시 입력** 요망
- 3. 배정인원 중 사업중단 인원 수기 필수 입력
- 4. 중단사유, 중단기간(시작일,종료일), 중단일수, 사업 재 개시일자 필수 입력 후 저장버튼 클릭

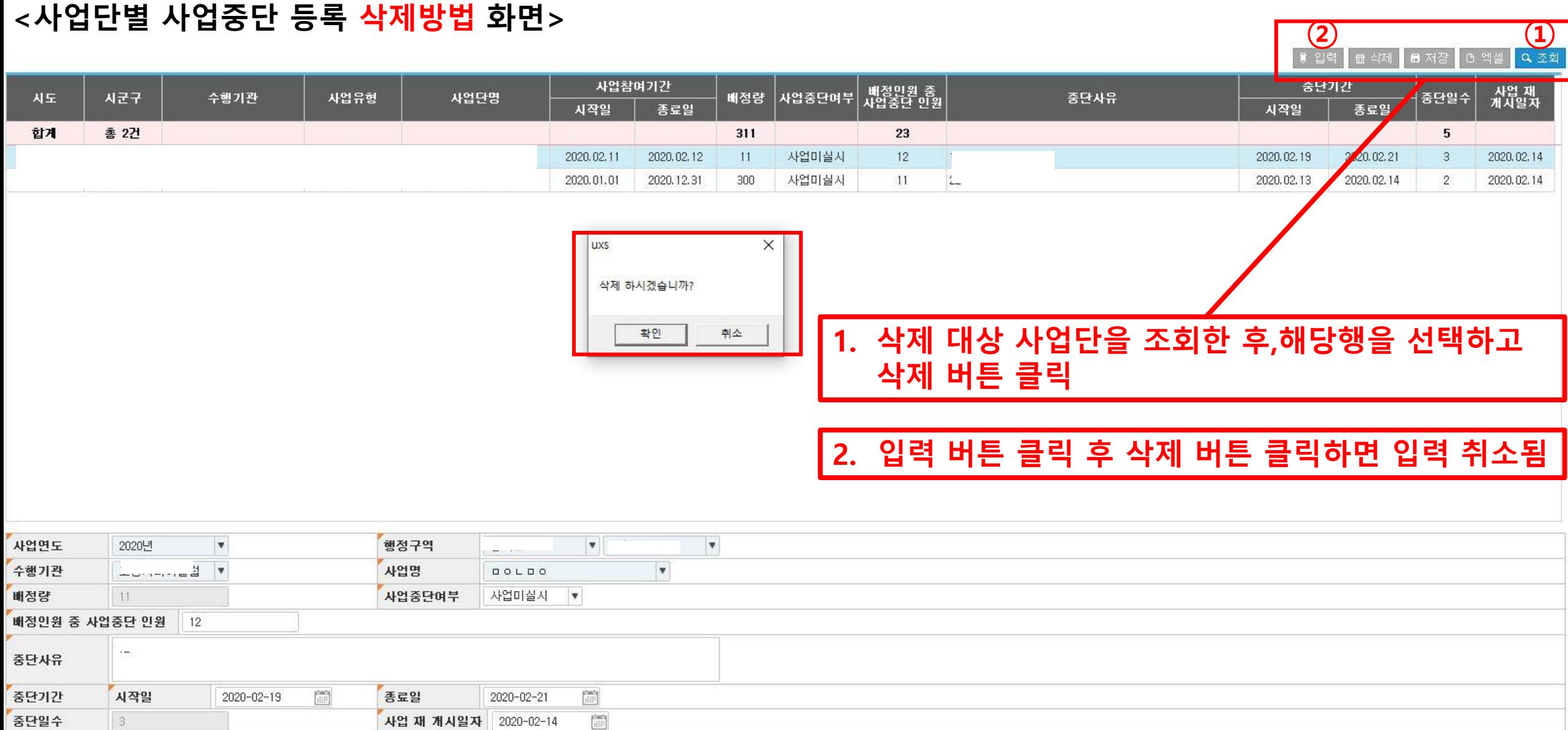